# 基本情報設定/マスタ設定 [学校用システム]

■使用するシステムの作成方法には A/B 二通りある。 ※巻末資料参照

作成方法 A の場合 : 手順 1 から順次

作成方法 B の場合 : 手順 16 の後、手順 22 へ

■基本情報設定においてシステムを利用する学校の諸情報を正しく登録すること

■(注意)児童生徒名簿は次年度に決定してから登録する

■(注意)次年度、統廃合予定の場合でも現在の学校において報告する

### 基本情報設定 ※作成方法 A の場合

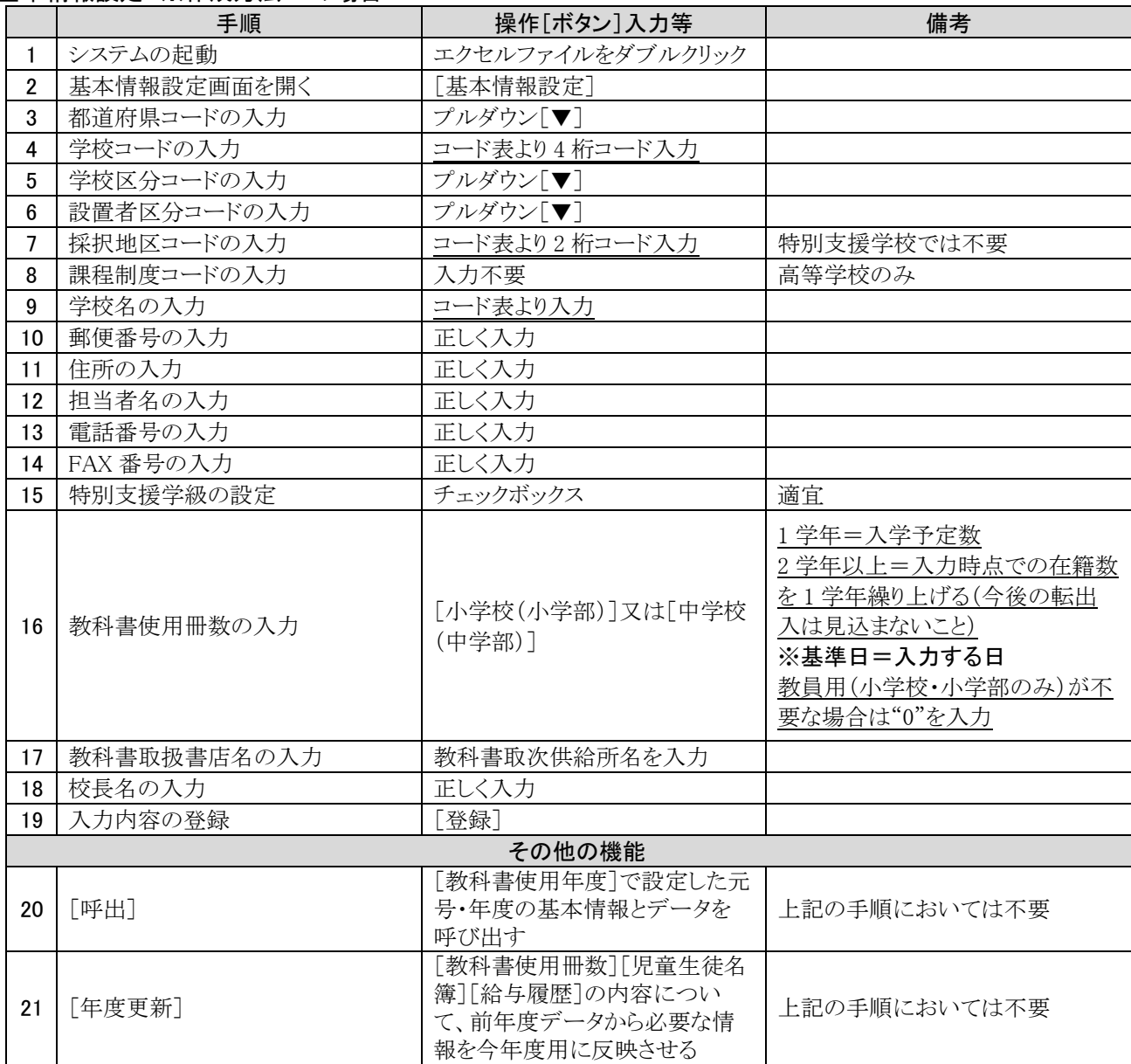

#### マスタ設定

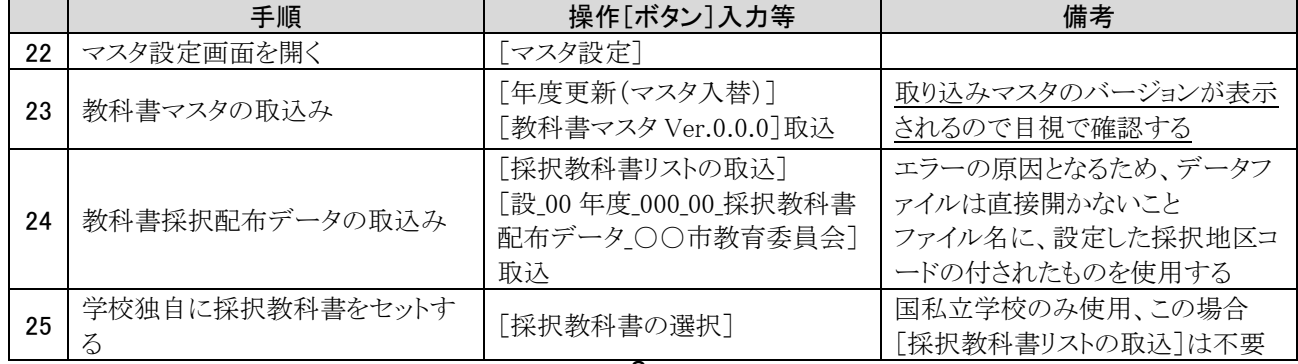

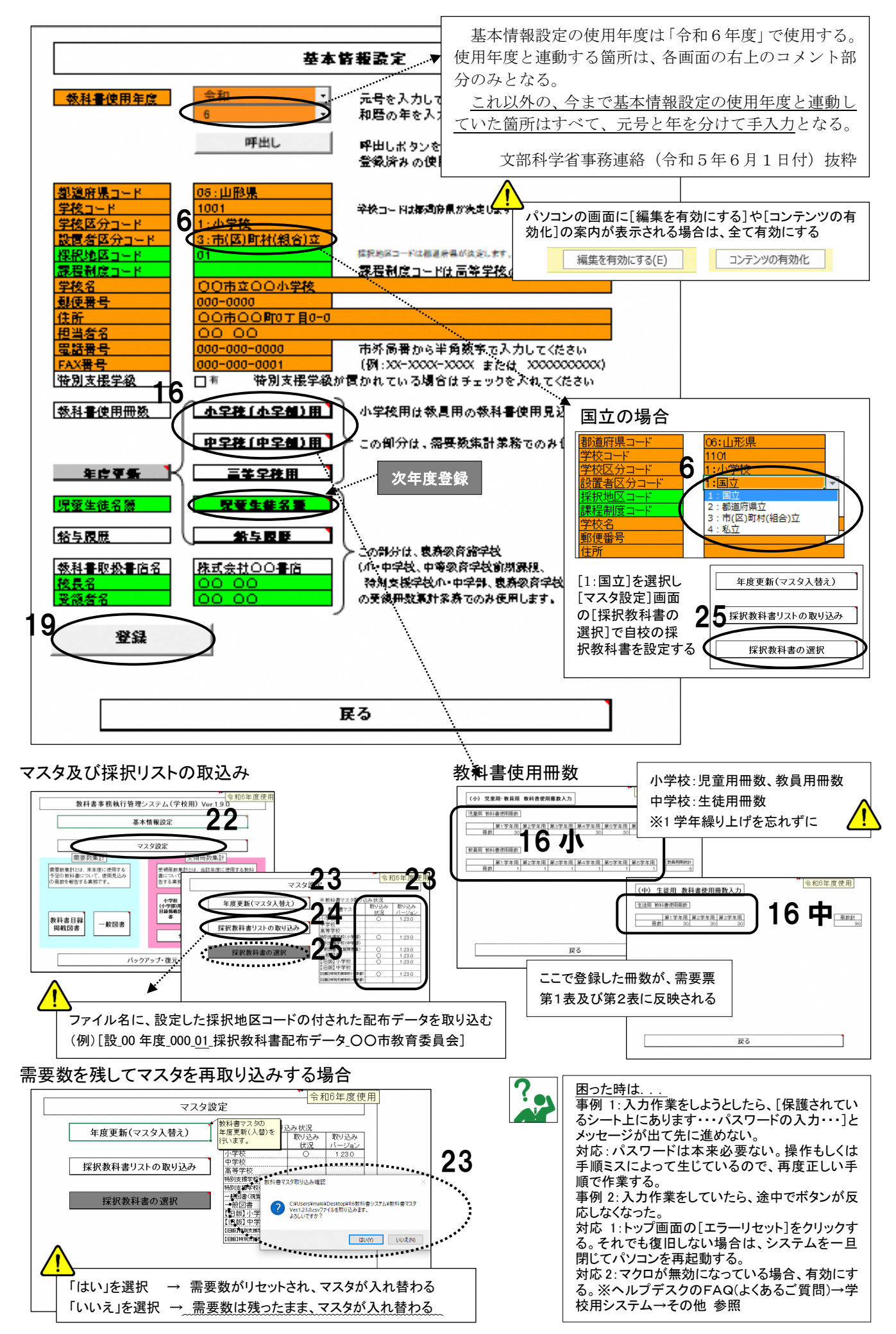

9

## 帳票の印刷と提出データの出力

■提出物、帳票「第1表 教科書需要票」と「第2表 使用教科書一覧表」を印刷し記載内容を確認する ■提出物、提出データ「目録掲載図書提出データ」を出力する

■特に、訂正・差替えがあった場合は、帳票・データともに正しいものが提出されること、帳票とデータに齟齬が ないよう留意する

### 帳票の印刷と提出データの出力

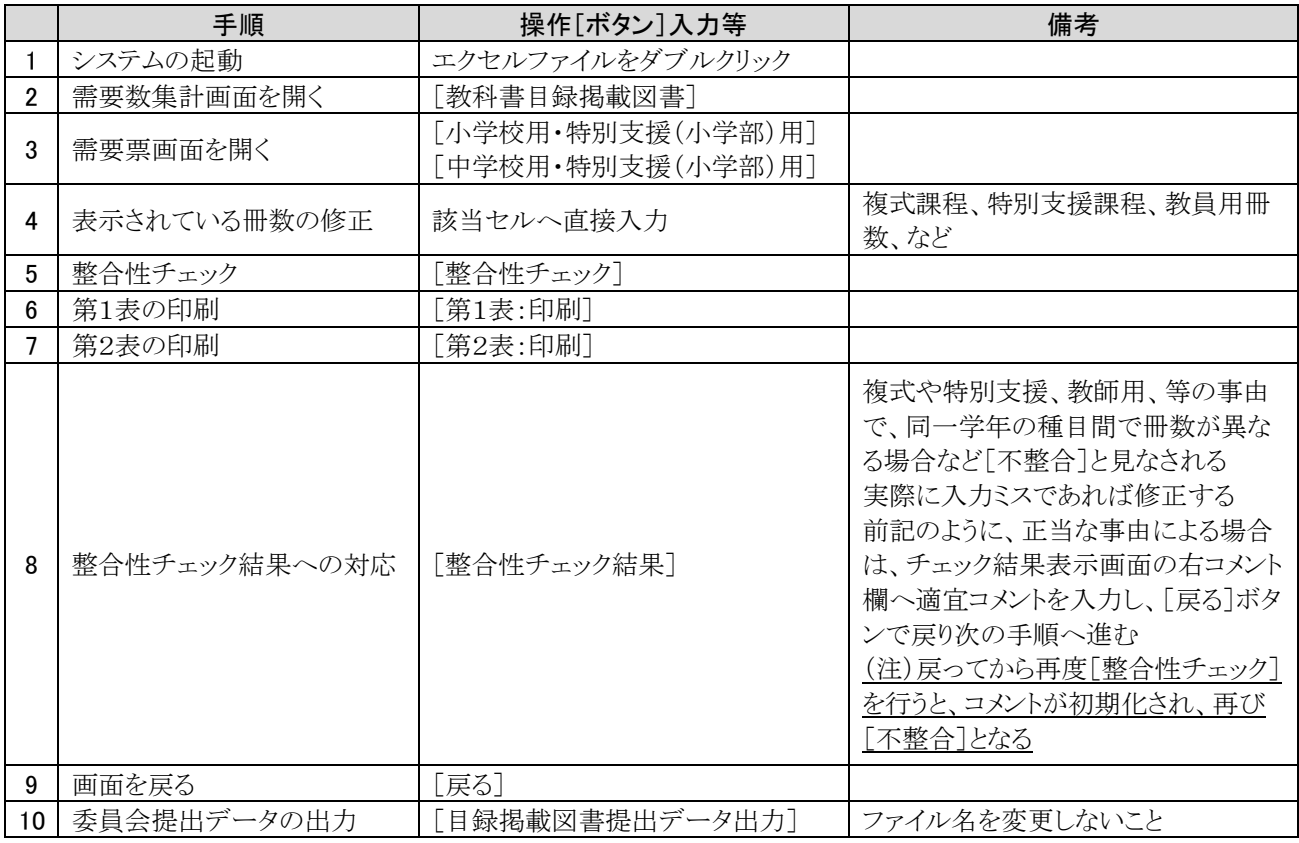

#### その他の機能

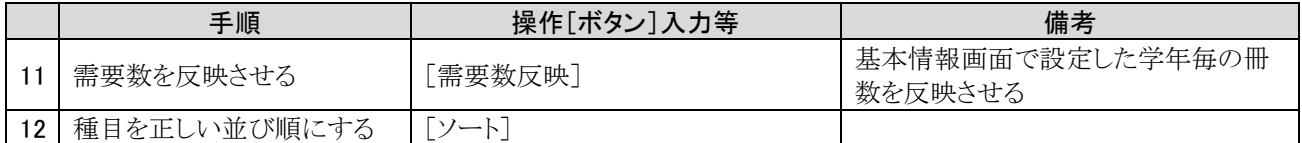

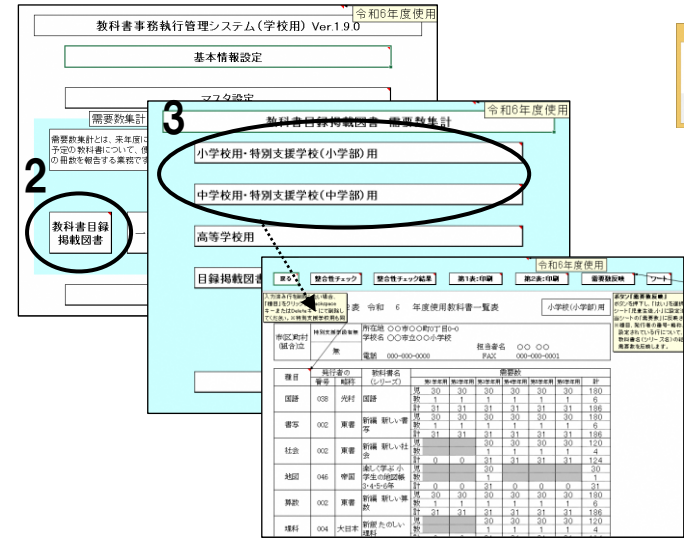

## 需要票画面 まんじょう かんじょう かんきょう おおや 整合性チェック結果

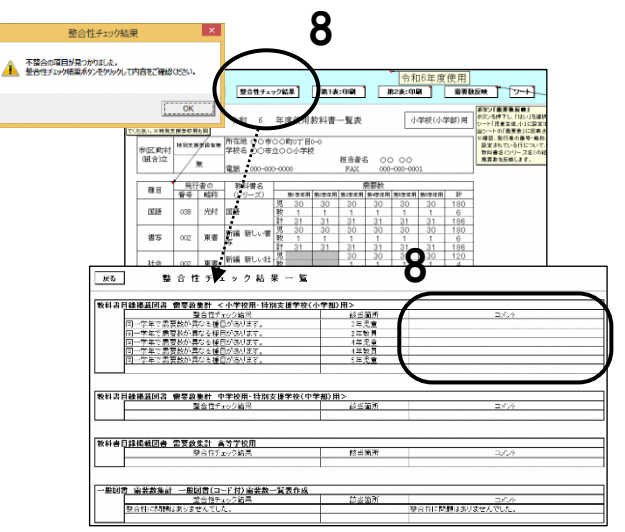